### **Ενσύρματο ποντίκι Dell Laser MS3220**

Οδηγός χρήστη

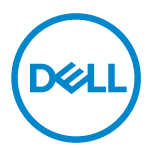

Κανονιστικό μοντέλο: MS3220t

### <span id="page-1-0"></span>Σημειώσεις, Προσοχές και Προειδοποιήσεις

- **ΣΗΜΕΙΩΣΗ:** Μία ΣΗΜΕΙΩΣΗ υποδεικνύει σημαντικές πληροφορίες που σας βοηθούν να χρησιμοποιήσετε καλύτερα τον υπολογιστή σας.
- ΠΡΟΣΟΧΗ: Μία ΠΡΟΣΟΧΗ υποδεικνύει πιθανή βλάβη στο υλικό ή απώλεια δεδομένων αν δεν ακολουθηθούν οι οδηγίες.
- ΠΡΟΕΙΔΟΠΟΙΗΣΗ: Μία ΠΡΟΕΙΔΟΠΟΙΗΣΗ υποδεικνύει πιθανότητα βλάβης σε ιδιοκτησία, τραυματισμού ή θανάτου.

**© 2020 Dell Inc. ή οι θυγατρικές της. Με επιφύλαξη κάθε δικαιώματος.** Τα Dell, EMC και τα άλλα εμπορικά σήματα ανήκουν στην Dell Inc. ή στις θυγατρικές της. Άλλα εμπορικά σήματα μπορεί να ανήκουν στους αντίστοιχους ιδιοκτήτες τους.

2020-03

Αναθ. A01

# Περιεχόμενα

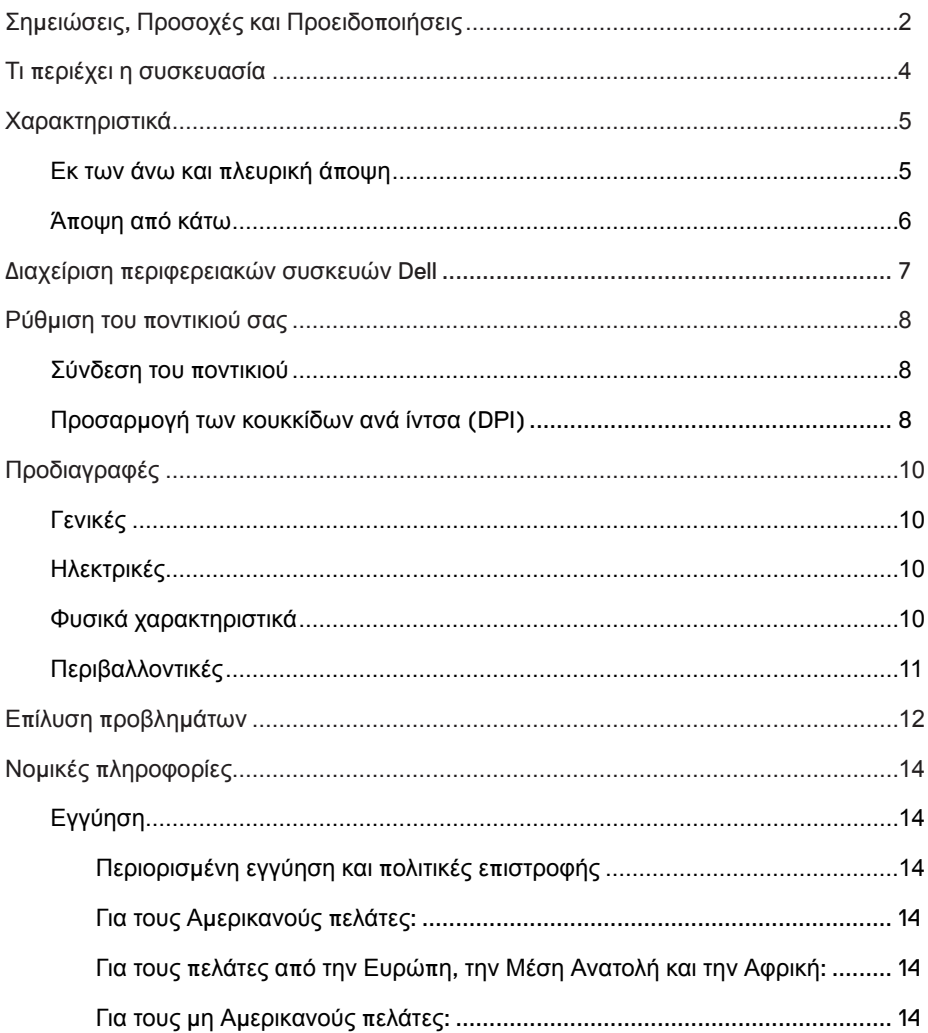

(dell

## <span id="page-3-0"></span>Τι περιέχει η συσκευασία

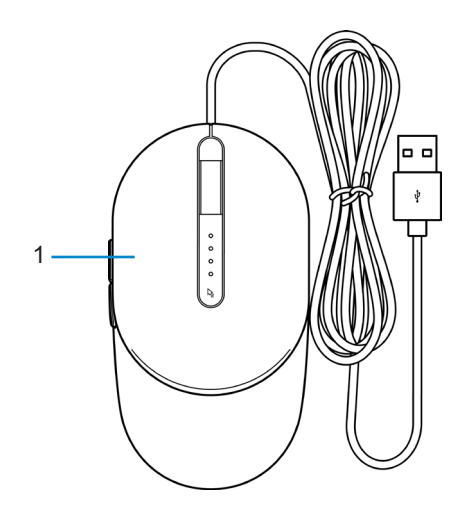

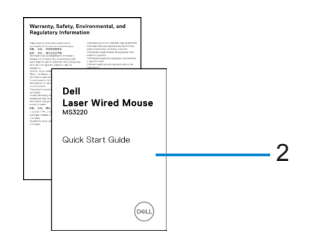

1 Ποντίκι 2 Έγγραφα

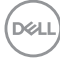

## <span id="page-4-0"></span>Χαρακτηριστικά

### Εκ των άνω και πλευρική άποψη

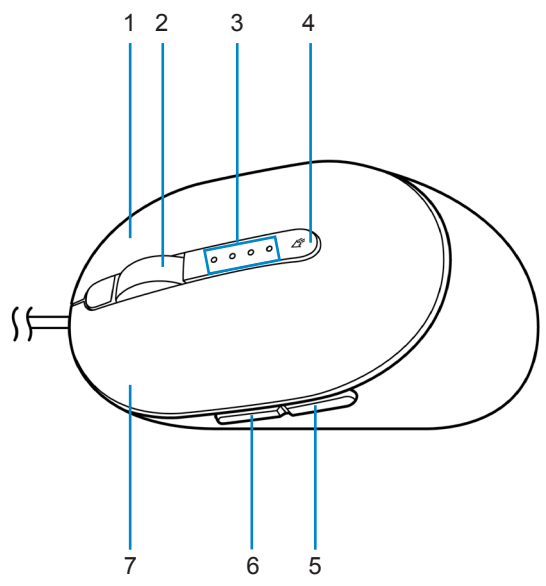

- 
- 
- 
- 7 Αριστερό κουμπί
- 1 Δεξί κουμπί 2 Ροδέλα κύλισης
- 3 Δείκτες DPI 4 Κουμπί προσαρμογής DPI
- 5 Κουμπί προς τα πίσω 6 Κουμπί προς τα εμπρός

### <span id="page-5-0"></span>Άποψη από κάτω

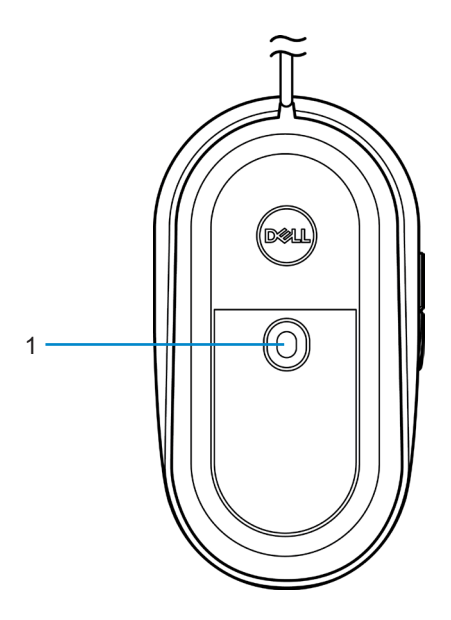

1 Αισθητήρας λέιζερ

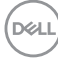

### <span id="page-6-0"></span>Διαχείριση περιφερειακών συσκευών Dell

Το λογισμικό Διαχείρισης περιφερειακών συσκευών Dell σας επιτρέπει να πραγματοποιήσετε τα ακόλουθα:

- Να ορίζετε συντομεύσεις προγραμμάτων σε προγραμματιζόμενα κουμπιά συσκευών ή πλήκτρα μέσω της καρτέλας Action (Δράση).
- Να δείτε πληροφορίες για τη συσκευή όπως έκδοση υλικολογισμικού και κατάσταση μπαταρίας μέσω της καρτέλας Info (Πληροφορίες).
- Να πραγματοποιήσετε τις τελευταίες αναβαθμίσεις υλικολογισμικού στις συσκευές σας.
- Να ζευγοποιήσετε επιπρόσθετες συσκευές μέσω του κλειδιού προστασίας RF-USB ή απευθείας στον υπολογιστή σας μέσω Bluetooth.

Για περισσότερες πληροφορίες, δείτε *τον Οδηγό χρήστη διαχείρισης περιφερειακών συσκευών* στη σελίδα προϊόντος **[www.dell.com/support](https://www.dell.com/support)**.

## <span id="page-7-0"></span>Ρύθμιση του ποντικιού σας

### Σύνδεση του ποντικιού

Συνδέστε το καλώδιο USB του ποντικιού σε μία διαθέσιμη θύρα USB A στον φορητό ή στον σταθερό σας υπολογιστή.

**USB** 

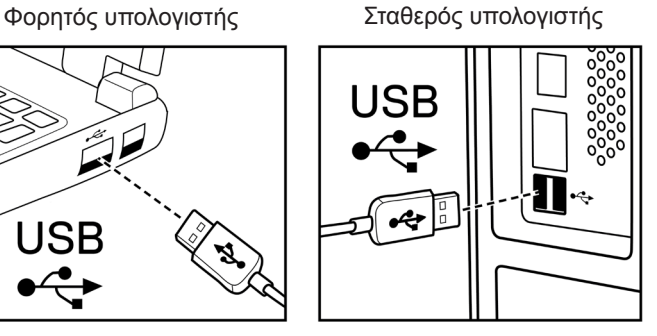

### Προσαρμογή των κουκκίδων ανά ίντσα (DPI)

Πατήστε το κουμπί προσαρμογής DPI παρατεταμένα για να κάνετε εναλλαγή μεταξύ των αναλύσεων ιχνηλάτησης του ποντικού.

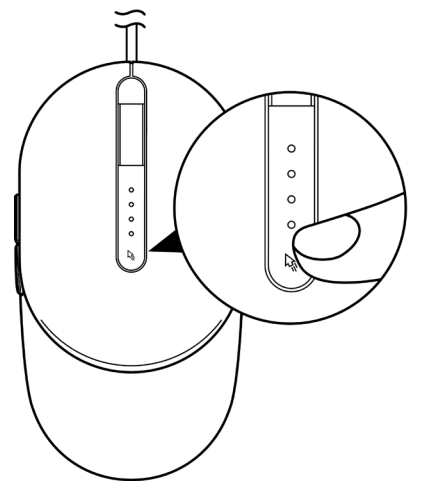

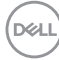

Η ρύθμιση DPI υποδεικνύεται από τον αριθμό των λυχνιών δεικτών DPI που φωτίζονται. Οι προεπιλεγμένες τέσσερις ρυθμίσεις DPI και οι λυχνίες δεικτών τους είναι οι εξής:

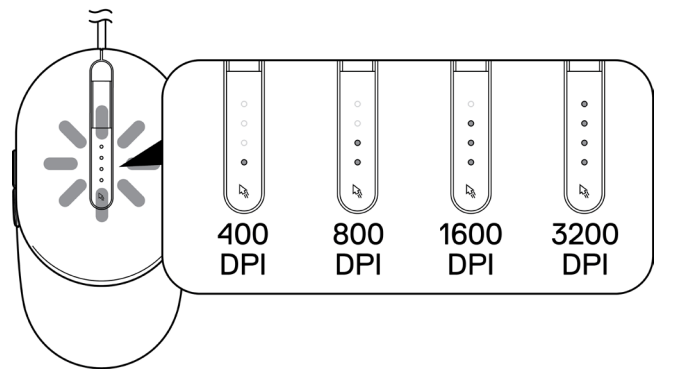

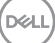

# <span id="page-9-0"></span>Προδιαγραφές

## Γενικές

Αριθμός μοντέλου MS3220 Λειτουργικό σύστημα • Chrome

Τύπος σύνδεσης Ενσύρματη μέσω USB 2.0.

- 
- Windows XP
- Windows Vista (μόνο δοκιμαστικά)
- Windows 7, 32/64-bit
- Windows 8, 32/64-bit
- Windows 10, 32/64-bit
- Windows Server 2003
- Windows Server 2008; 2008 R2
- Windows Server 2012; 2012 R2
- Linux 6.x, Ubuntu, Neokylin
- Free-DOS

## Ηλεκτρικές

Τάση λειτουργίας DC 5 V, 0,1 A

### Φυσικά χαρακτηριστικά

Βάρος (με καλώδιο) < 120 g (< 0,26 lb) Διαστάσεις:

Μήκος 142 mm (5,59 in.) Πλάτος 91 mm (3,58 in.) Ύψος 46,5 mm (1,83 in.)

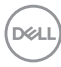

## <span id="page-10-0"></span>Περιβαλλοντικές

Θερμοκρασία:

Λειτουργίας -10°C έως 50°C (14°F έως 122°F) Αποθήκευσης -40°C έως 65°C (-40°F έως 149°C) Υγρασία αποθήκευσης 95% μέγιστη σχετική υγρασία, μη συμπύκνωσης

**DELI** 

## <span id="page-11-0"></span>Επίλυση προβλημάτων

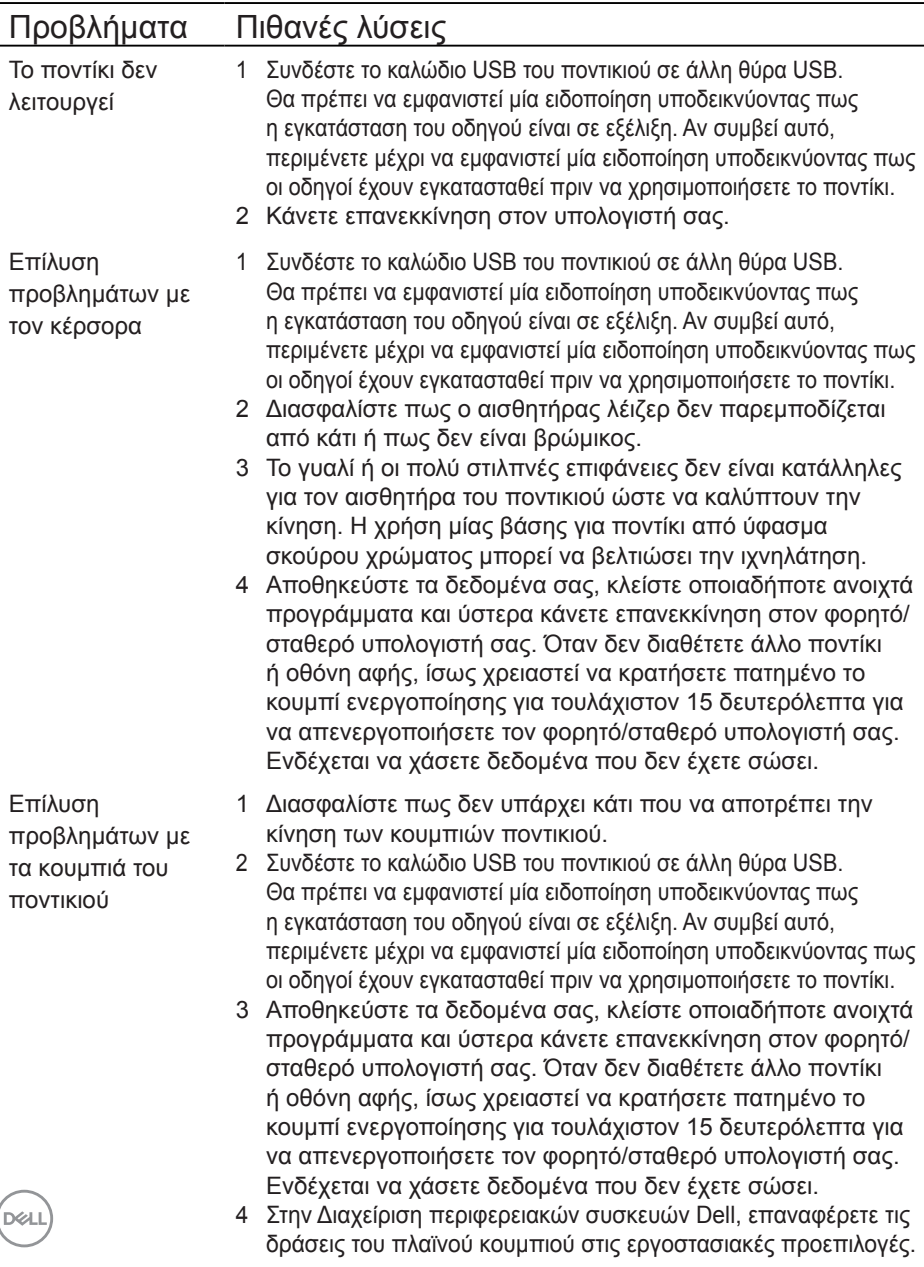

Επίλυση του προβλήματος ενός κέρσορα που κινείται αργά

- 1 Διασφαλίστε πως ο αισθητήρας λέιζερ δεν παρεμποδίζεται από κάτι ή πως δεν είναι βρώμικος.
- 2 Τροποποιήστε την ρύθμιση DPI του ποντικιού.
- 3 Αλλάξτε τις ρυθμίσεις του ποντικιού για να προσαρμόσετε την ταχύτητα του κέρσορα.

Κάνετε κλικ στην καρτέλα που ταιριάζει με το λειτουργικό σύστημα (OS) που είναι εγκατεστημένο στον φορητό/ σταθερό υπολογιστή σας και πραγματοποιήστε τα βήματα εντός αυτής της ενότητας για να αλλάξετε τις ρυθμίσεις.

- **•** Στο κουτί **Search (Αναζήτηση)** , πληκτρολογήστε main. cpl.
- **•** Κάνετε κλικ ή πατήστε στην επιλογή main.cpl στη λίστα των προγραμμάτων.
- **•** Μετακινήστε το ρυθμιστικό κάτω από την επιλογή **Select a Pointer Speed (Επιλογή ταχύτητας κέρσορα)** για να προσαρμόσετε την ταχύτητα κέρσορα στο επιθυμητό επίπεδο.
- **•** Κάνετε κλικ ή πατήστε **OK.**

**D**<sup></sup>

# <span id="page-13-0"></span>Νομικές πληροφορίες

# Εγγύηση

### Περιορισμένη εγγύηση και πολιτικές επιστροφής

Τα επώνυμα προϊόντα Dell διαθέτουν μία περιορισμένη εγγύηση υλικού τριών ετών. Αν αγοραστούν μαζί με το σύστημα Dell, θα ακολουθεί την εγγύηση του συστήματος.

### Για τους Αμερικανούς πελάτες:

Αυτή η αγορά και η χρήση αυτού του προϊόντος υπόκειται στην συμφωνία τελικού χρήστη της Dell, την οποία μπορείτε να βρείτε στην διεύθυνση **[Dell.com/terms](https://www.dell.com/terms)**. Αυτό το έγγραφο περιέχει μία δεσμευτική ρήτρα διαιτησίας.

## Για τους πελάτες από την Ευρώπη, την Μέση Ανατολή και την Αφρική:

Τα επώνυμα προϊόντα Dell που πωλούνται και χρησιμοποιούνται υπόκεινται στα ισχύοντα εθνικά νομικά δικαιώματα καταναλωτών, στους όρους της συμφωνίας λιανικής πώλησης την οποία συνάψατε (η οποία ισχύει μεταξύ σας και του μεταπωλητή) και στους συμβατικούς όρους τελικού χρήστη της Dell.

Η Dell μπορεί να παρέχει επίσης μία επιπρόσθετη εγγύηση υλικού– μπορείτε να βρείτε όλες τις λεπτομέρειες για τους όρους σύμβασης τελικού χρήστη και εγγύησης της Dell μεταβαίνοντας στην ιστοσελίδα **[Dell.com/terms](https://www.dell.com/terms)**, επιλέγοντας την χώρα σας από τη λίστα στο κάτω μέρος της «κεντρικής» σελίδας και ύστερα κάνοντας κλικ στον σύνδεσμο «όροι και προϋποθέσεις» για τους όρους τελικού χρήστη ή στο σύνδεσμο «υποστήριξη» για τους όρους της εγγύησης.

### Για τους μη Αμερικανούς πελάτες:

Τα επώνυμα προϊόντα Dell που πωλούνται και χρησιμοποιούνται υπόκεινται στα ισχύοντα εθνικά νομικά δικαιώματα καταναλωτών, στους όρους της συμφωνίας λιανικής πώλησης την οποία συνάψατε (η οποία ισχύει μεταξύ σας και του μεταπωλητή) και στους όρους εγγύησης της Dell. Η Dell μπορεί να παρέχει επίσης μία επιπρόσθετη εγγύηση υλικού– μπορείτε να βρείτε όλες τις λεπτομέρειες για τους όρους εγγύησης της Dell μεταβαίνοντας στην ιστοσελίδα **[Dell.com](https://www.dell.com)**, επιλέγοντας την χώρα σας από τη λίστα στο κάτω μέρος της «κεντρικής» σελίδας και ύστερα κάνοντας κλικ στον σύνδεσμο «όροι και προϋποθέσεις» ή στο σύνδεσμο «υποστήριξη» για τους όρους της εγγύησης.

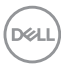